## **DoubleDoc**

Si tratta di un programma di gestione documentale non sostitutiva.

Caratteristiche principali:

- Gestione della pratica (che può rappresentare un contratto, riferimento, ordine ecc)
- Gestione di più società
- Risorse accessibili solo ad utenti autorizzati
- Diminuzione sensibile dell'uso della carta
- Facile integrazione con altre applicazioni che generano documenti (fatturazione, mail, ecc.)

## **Descrizione**

Il programma si basa principalmente su due oggetti, ovvero il *documento* e la *pratica*.

Il *documento* rappresenta un qualsiasi documento cartaceo o digitale che vogliamo gestire (fattura, contratto, mail, polizza, ordine, ecc.).

La *pratica* rappresenta una raccolta di svariati documenti collegati tra loro. Tipicamente può essere un contratto, un ordine, una posizione, ecc. ma può essere anche "enel" (tutte le bollette arrivate), "Contratti manutenzione", "Contabili bancarie" ecc.

I documenti sono organizzati in *raccoglitori,* che rappresentano una raccolta di documenti. Ogni documento deve stare in un raccoglitore ("Contratti", "Fatture attive", "Fatture passive", "Documenti vari", ecc.). Un *raccoglitore* può a sua volta contenere altri raccoglitori

L'originale del documento cartaceo va riposto in un *faldone,* che identifica il classificatore dove "la carta" viene archiviata. Per i documenti ricevuti viene gestito un protocollo per identificarli univocamente. Quindi tramite faldone e protocollo (o numero documento per i documenti emessi) è facilmente rintracciabile qualsiasi originale.

Le pratiche sono organizzate in *Cartelle*, che rappresentano una raccolta di pratiche, ad esempio "Acquisti" (contiene tutte le pratiche relative a contratti di acquisto), "Vendite", "Spese generali", ecc. Può contenere altre cartelle

## Architettura e requisiti

Il programma principale (*client*) permette la gestione dei documenti e delle pratiche Il *gateway* invece è il programma opzionale che si occupa di generare i documenti a partire a partire da applicazioni terze. I dati sono memorizzati in un database MySql.

Sia i client, il gateway che il database girano su qualsiasi macchina windows, da Xp a 7, Windows server 2003, 2007 e 2011, 32 o 64 bit.

Il gateway ed il gestore del database possono risiedere su un qualunque Pc, anche se è consigliabile prevedere un computer dedicato per tali funzioni (tale macchina può anche essere il server aziendale)

## **Finestra principale**

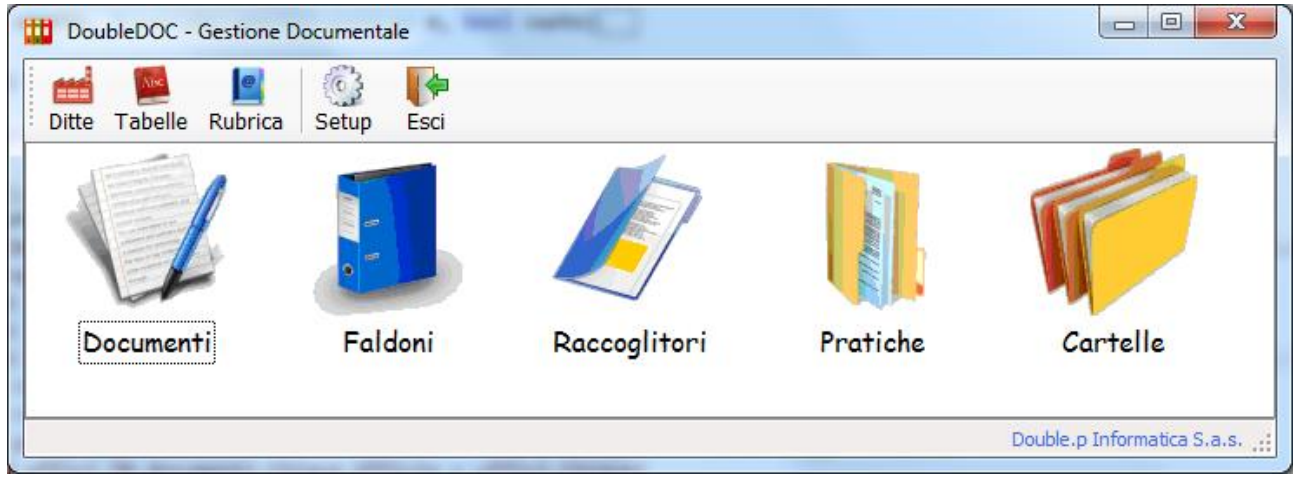

Dalla finestra principale si accede alle funzioni di gestione dei vari oggetti

#### Gestione documenti:

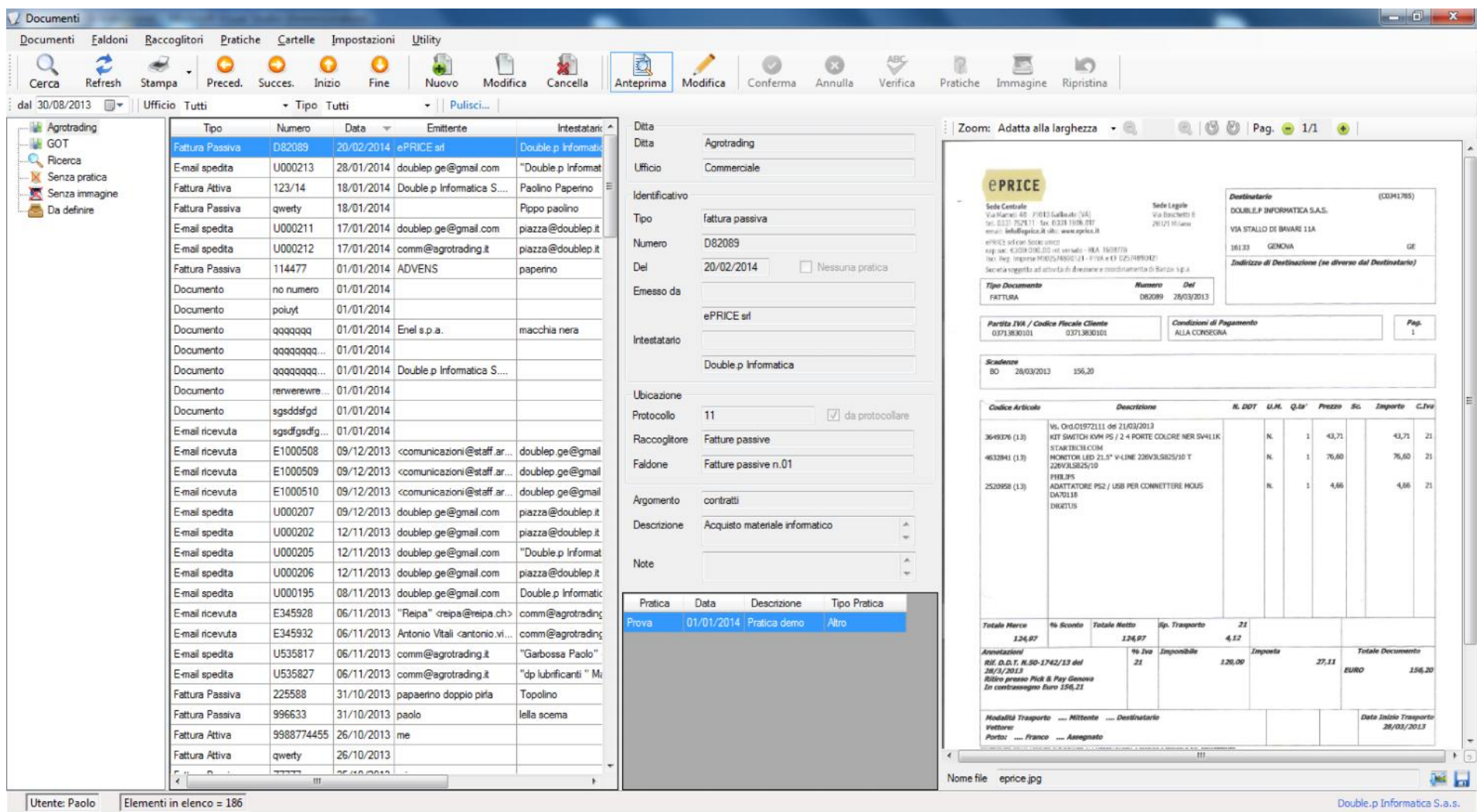

Nella parte sinistra della finestra viene mostrato l'elenco dei documenti, suddiviso per società; nella parte destra l'anteprima del documento selezionato, con i dettagli e l'immagine del documento stesso.

Per inserire un nuovo documento cartaceo occorre scannerizzare l'originale e salvarlo in una cartella predefinita. Quindi nell'elenco delle immagini da definire selezionare l'immagine del nostro documento e premere il pulsante nuovo.

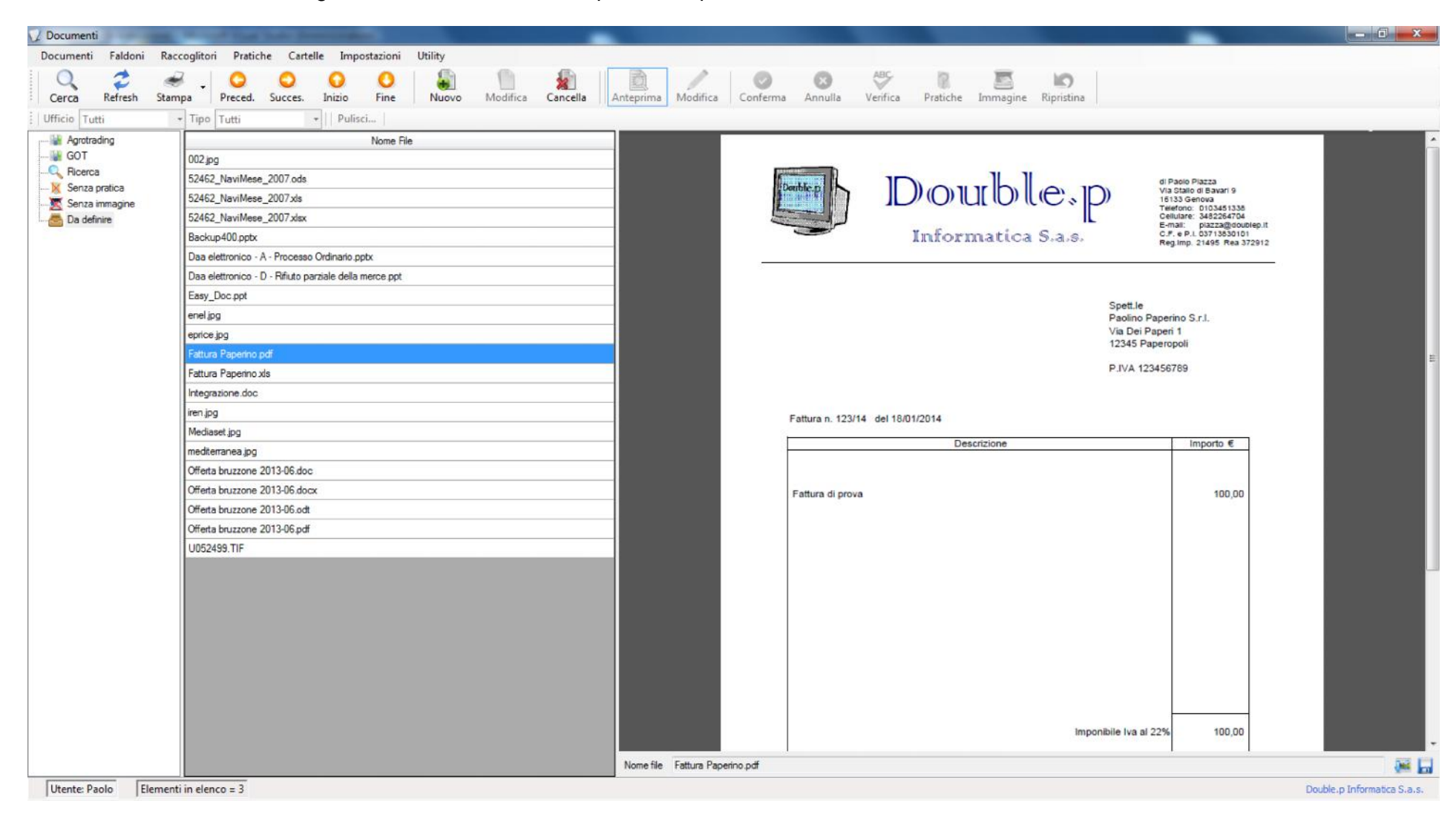

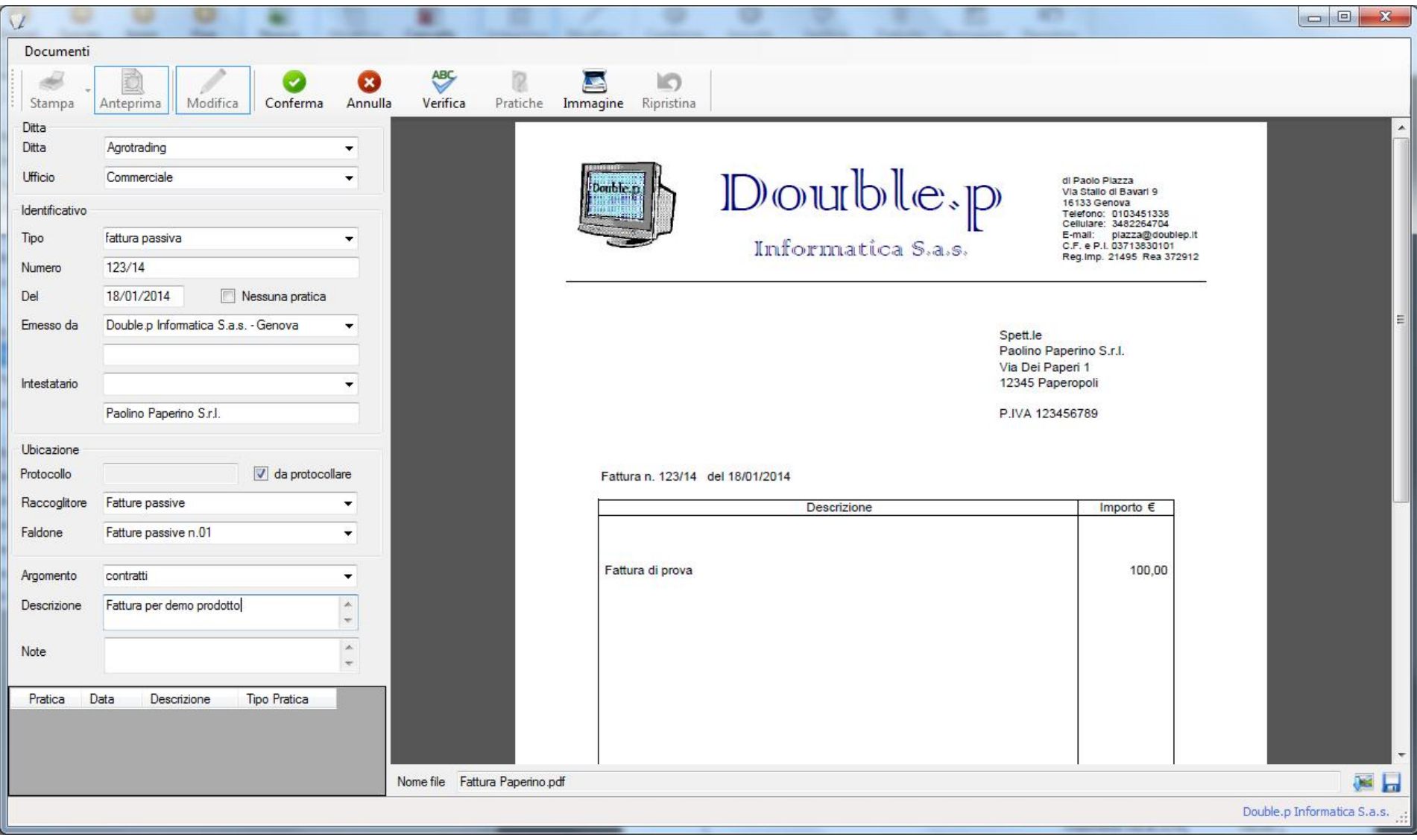

Compare una finestra da riempire con i dati del documento in questione

Premendo il pulsante conferma vengono salvati i dati e vengono richieste le pratiche alle quali il documento si riferisce

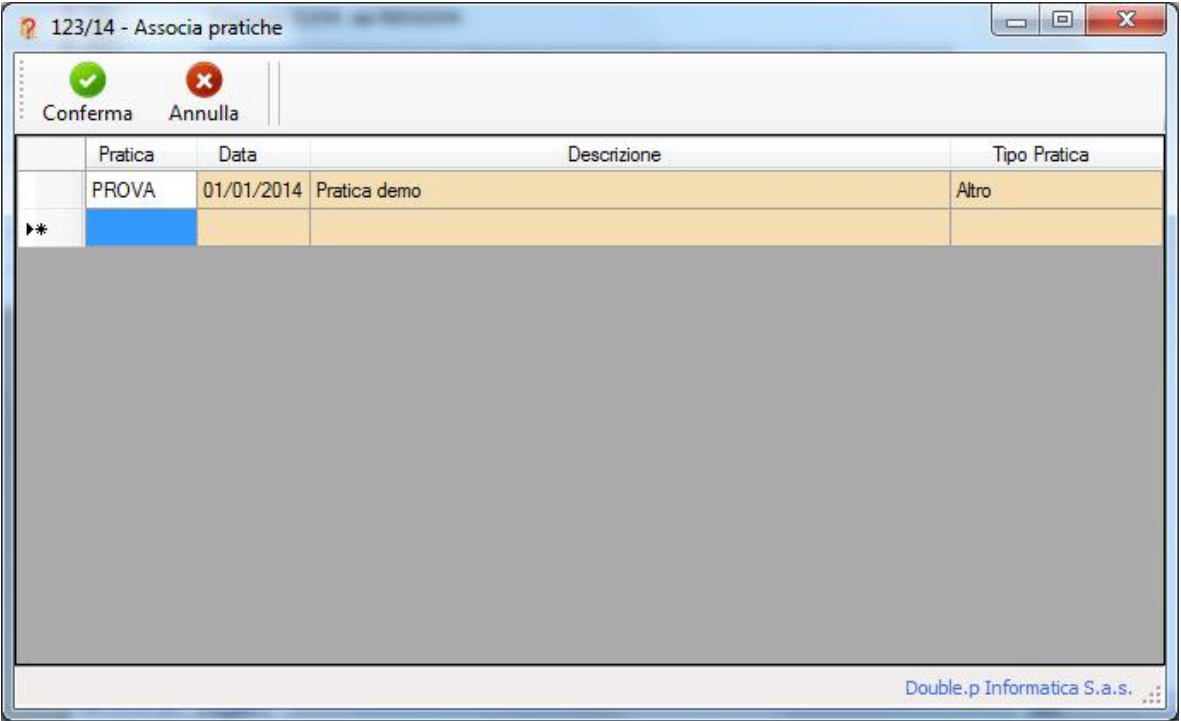

#### Ricerca documenti:

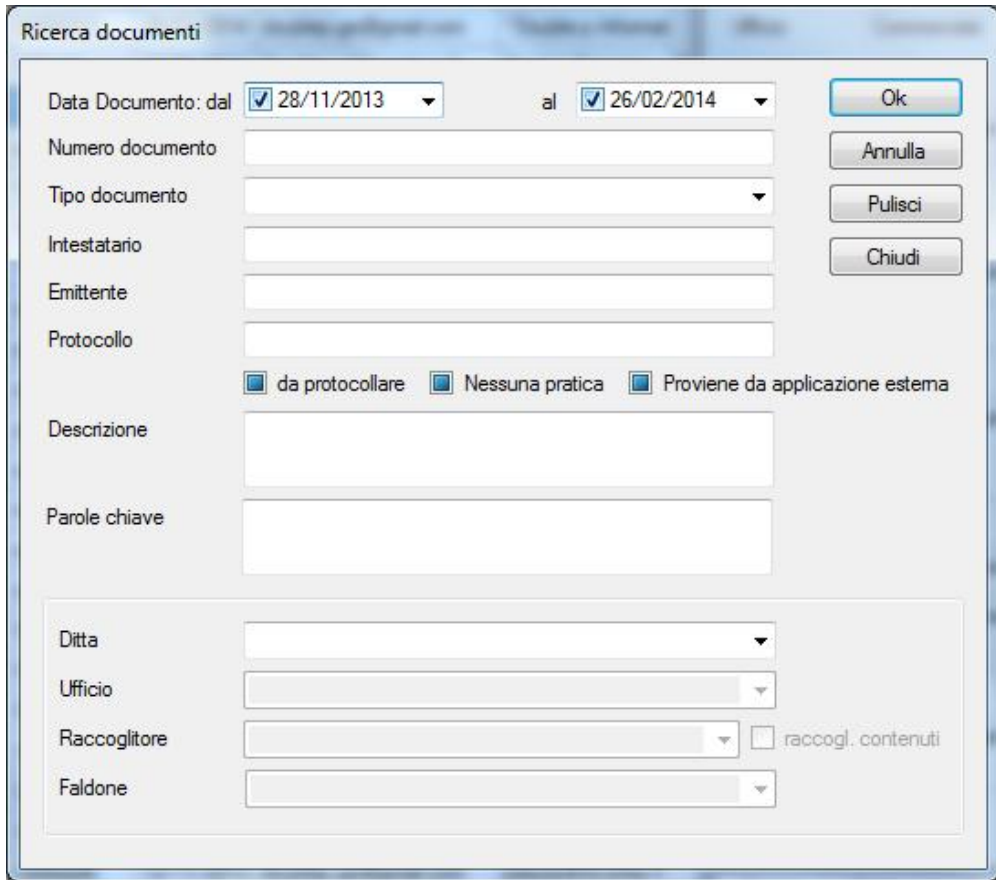

E' possibile ricercare il documento in base a numerosi parametri

Faldoni  $x$ Documenti Faldoni Raccoglitori Pratiche Cartelle Impostazioni Utility  $\mathbf{Q}$  $\vec{z}$ 罍  $\sqrt{2}$ 撮 动  $\circ$  $\circ$ **ABC** R  $\overline{\mathcal{L}}$  $\overline{\phantom{a}}$  $\circ$ 唇 IO.  $\bullet$  $\bullet$  $\bullet$ Cerca Refresh Stampa Preced. Succes. Inizio Fine Modifica Cancella Anteprima Modifica Conferma Annulla Pratiche Immagine Ripristina Nuovo Verifica - Tipo Tutti  $\blacktriangleright$  | Pulisci... **E-W** AgroTrading Tipo Data Emittente Ditta Numero Intestatario  $\mathbf{w}$ Fatture attive n.01 Ditta Agrotrading Fattura Passiva D82089 20/02/2014 ePRICE srl Double p Informa  $D$ our $b$ le, p Fatture passive n.01 di Paolo Plazza<br>Via Stalio di Bavari 9 Fattura Passiva 123/14 Double o Informa Paolino Paperino **Ufficio** Commerciale Via Stalio di Bavari 9<br>16133 Genova<br>Telefono: 0103451338<br>Cellulare: 3482264704 **B** Contabilità Fattura Passiva 114477 01/01/2014 ADVENS paperino Nessun Faldone E-mail: plazza@doublep.it<br>C.F. e P.J. 03713830101<br>Reg.lmp. 21495 Res 372912 Identificativo Informatica S.a.s. Got Fattura Passiva 996633 31/10/2013 paolo lella Tipo fattura passiva Fatture attive n.01 Fattura Passiva 77777 25/10/2013 primo Fatture Passive n.01  $123/14$ Numero Fattura Passiva poluy 24/10/2013  $me$ sottoscritto Spett.le<br>Paolino Paperino S.r.L Contabilità Del 18/01/2014  $\Box$  Nessuna pratica Fattura Passiva 11 23/10/2013 Nessun Faldone Via Dei Paperi 1<br>12345 Paperopoli Fattura Passiva ewgrewrwgerwge... 23/10/2013 **Q** Ricerca Vodafone Paolo Piazza Emesso da Double p Informatica S.a.s. - Genova P.IVA 123456789 Intestatario Fattura n. 123/14 del 18/01/2014 Paolino Paperino S.r.l. Descrizione Importo  $\varepsilon$ Ubicazione Fattura di prova 100,00  $\boxed{7}$  da protocollare Protocollo 15 Raccoglitore Fatture passive Faldone Fatture passive n.01 Argomento contratti Fattura per demo prodotto Descrizione i.a. i. Note Imponibile lva al 22% 100.00 Pratica Data Descrizione Tipo Pratica IVA al 22% 22,00 01/01/2014 Pratica demo Altro mva 122.00 **Totale fattura** Nome file Fattura Paperino.pdf  $\blacksquare$ Utente: Paolo Elementi in elenco =  $8$ Double.p Informatica S.a.s.

I Documenti possono essere interrogati anche tramite elenco Faldoni

# O tramite elenco Raccoglitori

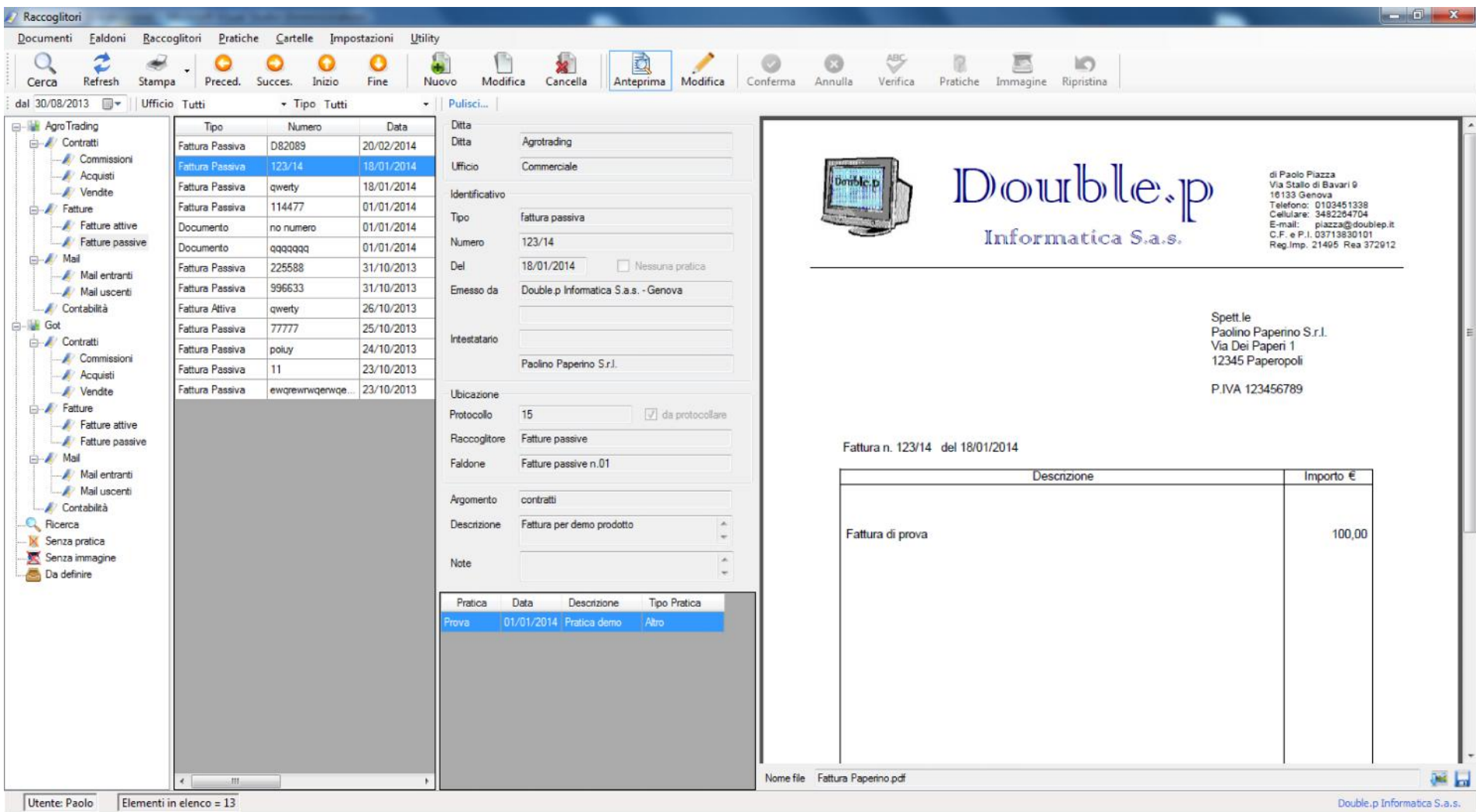

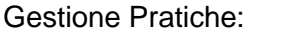

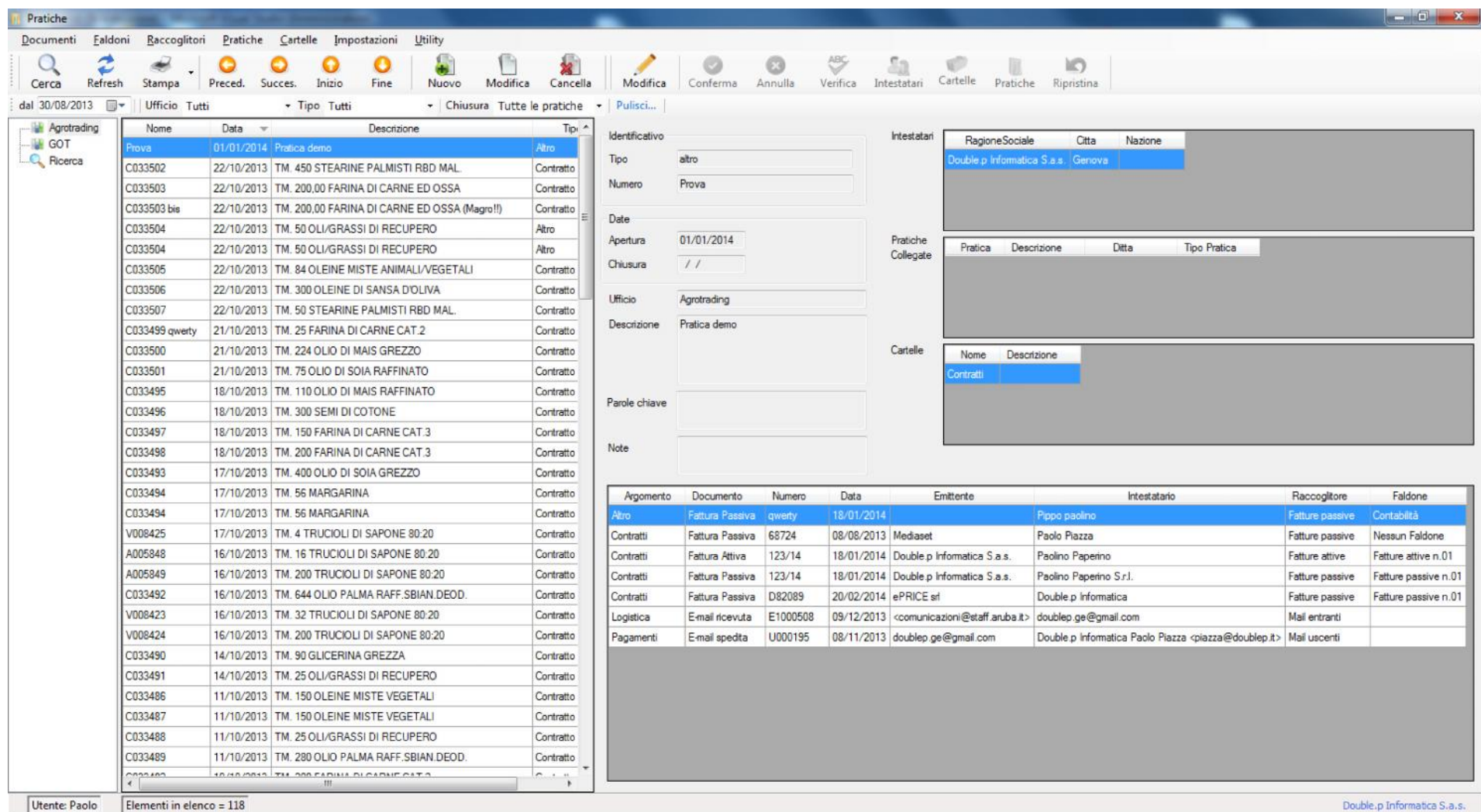

Nella parte sinistra della finestra viene mostrato l'elenco delle pratiche, suddiviso per società; nella parte destra l'anteprima della pratica selezionata.

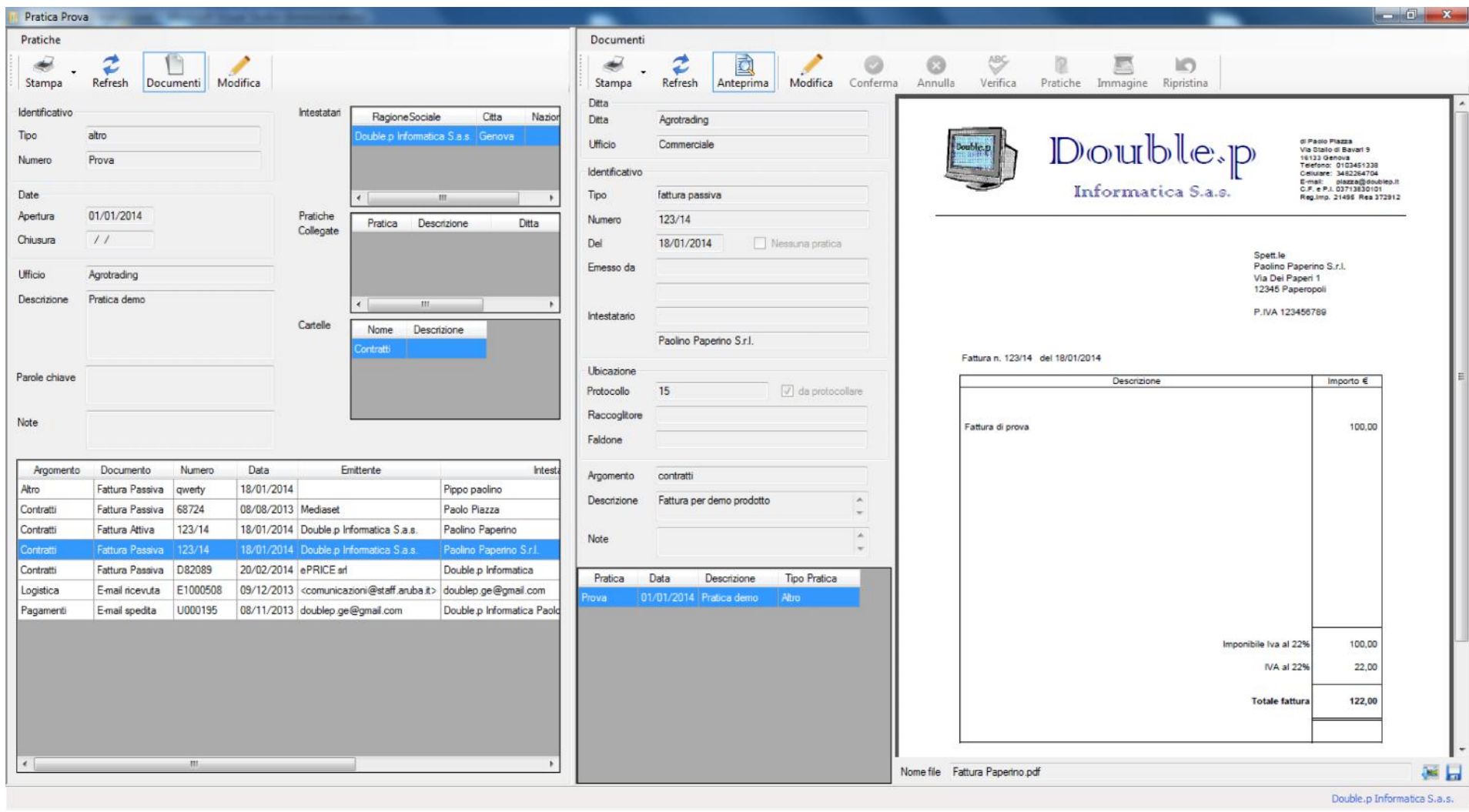

Con un doppio clic sulla pratica selezionata si apre la finestra di dettaglio della pratica

Con l'elenco dei documenti contenuti e l'anteprima del documento selezionato.

Le pratiche possono essere interrogate anche tramite elenco Cartelle

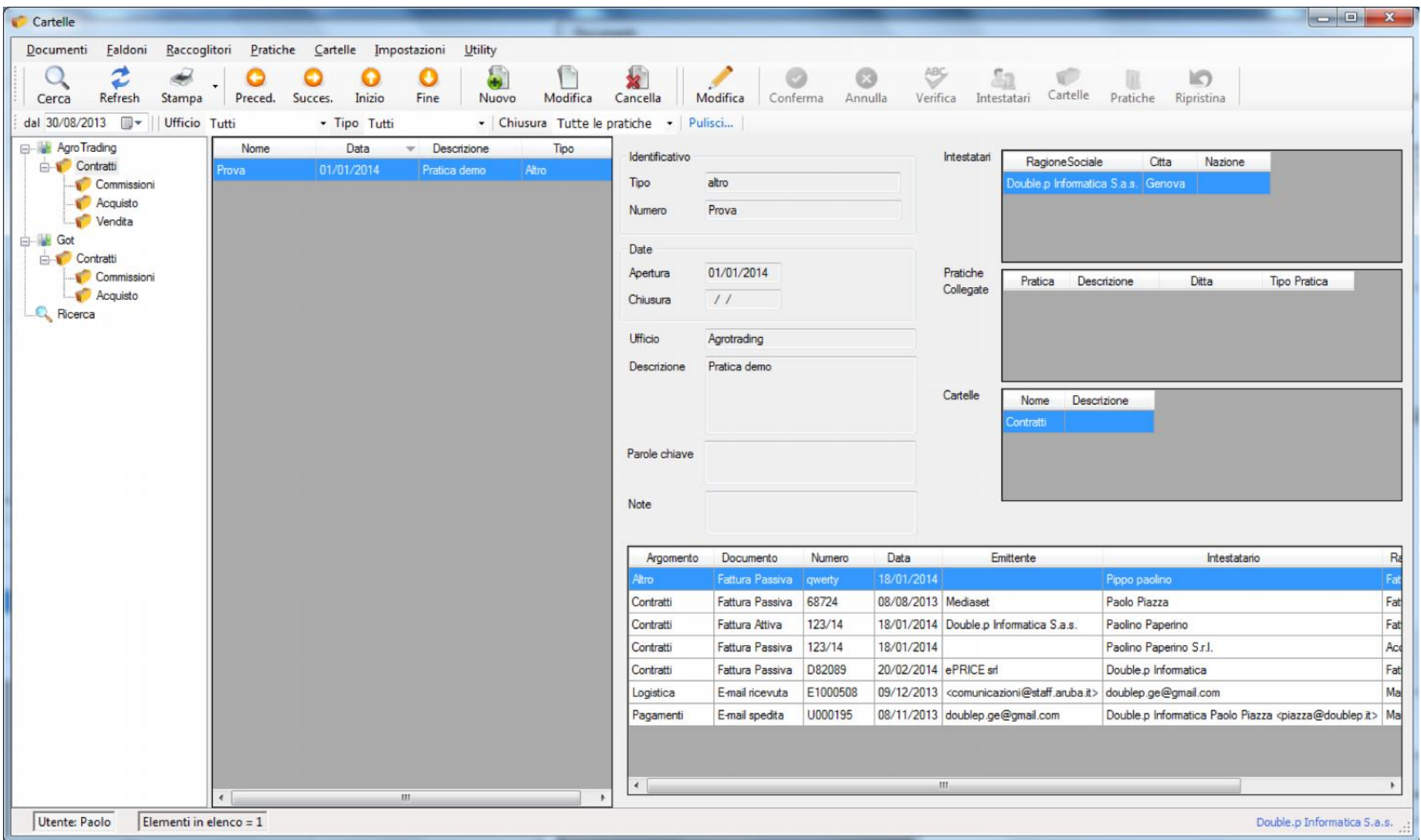